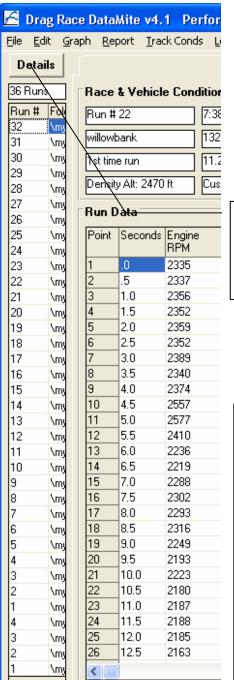

Click on Details to see more info about each Run like shown to the right.

Note that the Run # is not necessarily the number at the end of the file name. Run 21 and Run 22 both have the file name "drag usb datami15.cfg". You have just accepted the default names suggested by the program.

This file name and the folder to which it is stored is meant to let you organize your runs. For example, all runs from a particular track "Willowbank" could be saved to a folder you create called "Willowbank". The file name could be "Practice003" or "First round001", etc.

| 🔁 Dra                  | g Race DataMite v4.1 Perf                                  | ormance          | Tre          |
|------------------------|------------------------------------------------------------|------------------|--------------|
| <u>File</u> <u>E</u> d | it <u>G</u> raph <u>R</u> eport <u>T</u> rack Conds        | <u>L</u> og Book | <u>D</u> ata |
| Cancel                 |                                                            |                  |              |
| š                      |                                                            |                  |              |
| 36 Runs                |                                                            |                  |              |
| Run#                   | Folder \ File Name                                         |                  |              |
| 32                     | \my-tests\drag usb datami20                                |                  |              |
| 31                     | \my-tests\drag usb datami19                                |                  |              |
| 30                     | \my-tests\drag usb datami21                                |                  |              |
| 29                     | \my-tests\drag usb datami20                                |                  |              |
| 28                     | \my-tests\drag usb datami19                                |                  |              |
| 27                     | \my-tests\drag usb datami18                                |                  |              |
| 26<br>25               | \my-tests\drag usb datami19                                |                  |              |
| 24                     | \my-tests\drag usb datami18<br>\my-tests\drag usb datami17 |                  |              |
| 23                     | \my-tests\drag usb datami16                                |                  |              |
| 22                     | \my-tests\drag usb datami15                                |                  |              |
| 21                     | \my-tests\drag usb datami/15                               |                  |              |
| 20                     | \my-tests\drag usb datami14                                |                  |              |
| 19                     | \my-tests\drag usb datami13                                |                  |              |
| 18                     | \my-tests\drag usb datami12                                |                  |              |
| 17                     | \my-tests\drag usb datami11                                |                  |              |
| 16                     | \my-tests\drag usb datami11                                |                  |              |
| 15                     | \my-tests\drag usb datami10                                |                  |              |
| 14                     | <del>\my-te</del> sts\drag usb datamit9                    |                  |              |
| 13                     | \my-tests\drag usb datami10                                |                  |              |
| 12                     | \my-tests\drag usb datamit9                                |                  |              |
| 11                     | \my-tests\drag usb datamit8                                |                  |              |
| 10                     | \my-tests\drag usb datamit7                                |                  |              |
| 9                      | \my-tests\drag usb datami10                                |                  |              |
| 8                      | \my-tests\drag usb datamit9                                |                  |              |
| 7                      | \my-tests\drag usb datamit8                                |                  |              |
| 6                      | \my-tests\drag usb datamit7                                |                  |              |
| 5<br>4                 | \my-tests\drag usb datamit6                                |                  |              |
| 3                      | \my-tests\drag usb datamit5<br>\my-tests\drag usb datamit4 |                  |              |
| 2                      | \my-tests\drag usb datamit6                                |                  |              |
| 1                      | \my-tests\drag usb datamit5                                |                  |              |
| 4                      | \my-tests\drag usb datamit4                                |                  |              |
| 3                      | \my-tests\drag usb datamit3                                |                  |              |
| 3<br>2                 | \my-tests\drag usb datamit2                                |                  |              |
| 1                      | \my-tests\drag usb datamit1                                |                  |              |
|                        | <u> </u>                                                   |                  |              |
|                        |                                                            |                  |              |
|                        |                                                            |                  |              |
|                        |                                                            |                  |              |

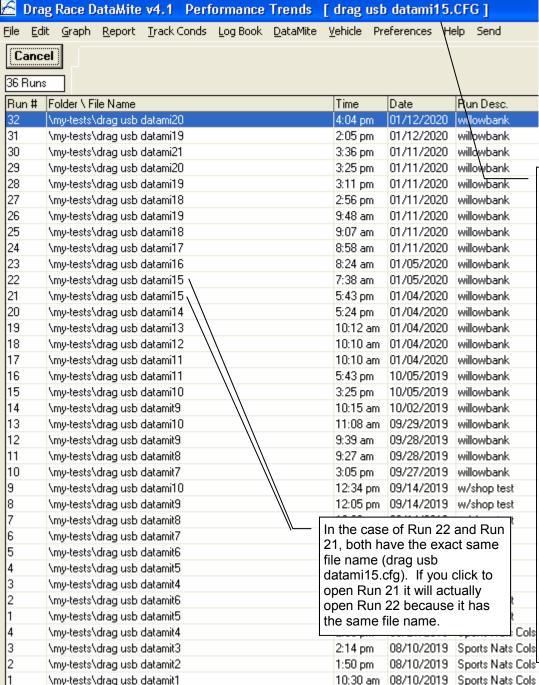

Note that current file name you are looking at ends in 15 (drag usb datami15.cfg). You probably opened up this file to look at it which is perfectly normal But the file name of Run 32 at the top of the Run # column is 20. When you go to get new data from the memory card, the program will add 1 to the current file you are working with, and make a test file name with a 16 on the end, not 21. The program will WARN YOU vou are overwriting a previous file name with a 16 on the end as shown on next page. Overwriting previous files is most likely where the problem is coming from.

NOTE: Version 4.2 is better at suggesting new file names with numbers in sequence for the file names you have entered or file names suggested by the program.

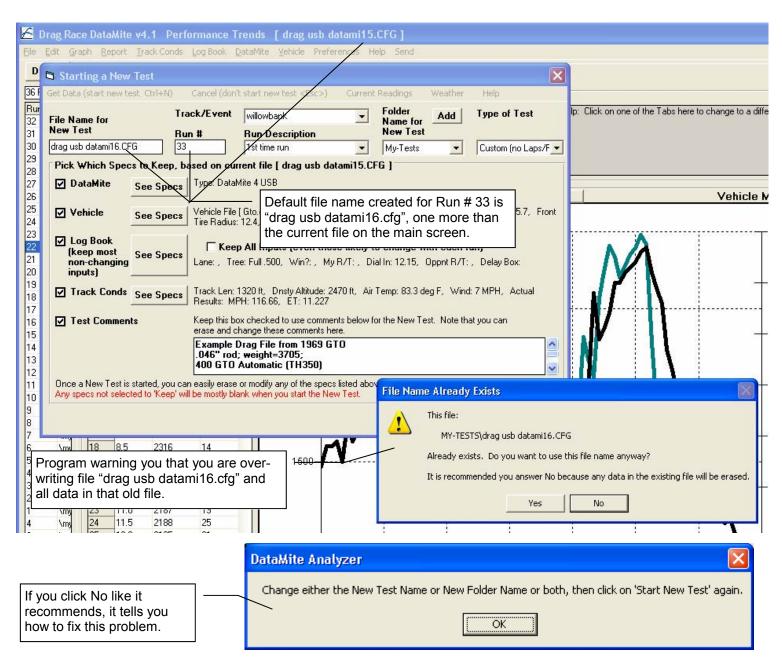

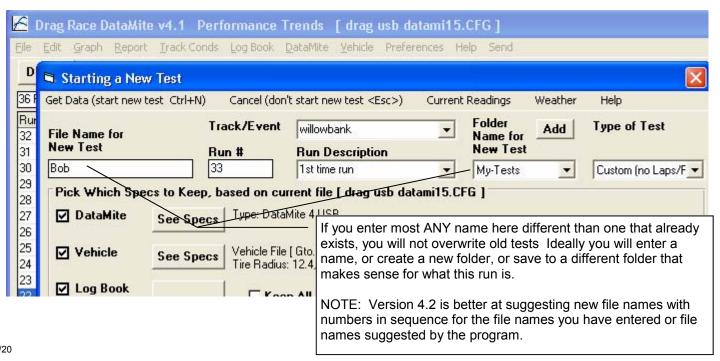